# **Installation**

sudo apt-get fail2ban sendmail

## **Konfiguration**

Erstellen der Config-Files

```
cp /etc/fail2ban/jail.conf /etc/fail2ban/jail.local
```
Konfigurations-File für fail2ban ist unter /etc/fail2ban/fail2ban.conf zu finden

#### [fail2ban.conf](https://wiki.da-checka.de/doku.php/wiki/dienste/fail2ban?do=export_code&codeblock=2)

```
# Fail2Ban configuration file
#
# Author: Cyril Jaquier
#
# $Revision: 629 $
#
 [Definition]
# Option: loglevel
# Notes.: Set the log level output.
# 1 = ERROR
# 2 = WARN
# 3 = INFO
# 4 = DEBUG
# Values: NUM Default: 3
#
loglevel = 3# Option: logtarget
# Notes.: Set the log target. This could be a file, SYSLOG, STDERR or
STDOUT.
# Only one log target can be specified.
# Values: STDOUT STDERR SYSLOG file Default: /var/log/fail2ban.log
#
 logtarget = /var/log/fail2ban.log
# Option: socket
# Notes.: Set the socket file. This is used to communicate with the
daemon. Do
# not remove this file when Fail2ban runs. It will not be
possible to
```

```
# communicate with the server afterwards.
# Values: FILE Default: /var/run/fail2ban/fail2ban.sock
#
 socket = /var/run/fail2ban/fail2ban.sock
```
Nachfolgendes File ist für die einzelnen blockbaren Dienste:

### /etc/fail2ban/jail.local

### [jail.local](https://wiki.da-checka.de/doku.php/wiki/dienste/fail2ban?do=export_code&codeblock=3)

```
# Fail2Ban configuration file.
#
# This file was composed for Debian systems from the original one
# provided now under /usr/share/doc/fail2ban/examples/jail.conf
# for additional examples.
#
# To avoid merges during upgrades DO NOT MODIFY THIS FILE
# and rather provide your changes in /etc/fail2ban/jail.local
#
# Author: Yaroslav O. Halchenko <debian@onerussian.com>
#
# $Revision: 281 $
#
# The DEFAULT allows a global definition of the options. They can be
override
# in each jail afterwards.
 [DEFAULT]
# "ignoreip" can be an IP address, a CIDR mask or a DNS host
 ignoreip = 127.0.0.1bantime = 86400maxretry = 3# "backend" specifies the backend used to get files modification.
Available
# options are "gamin", "polling" and "auto".
# yoh: For some reason Debian shipped python-gamin didn't work as
expected
# This issue left ToDo, so polling is default backend for now
backend = polling
#
# Destination email address used solely for the interpolations in
# jail.{conf,local} configuration files.
 destemail = patrick.schindelmann@googlemail.com
#
```

```
# ACTIONS
#
# Default banning action (e.g. iptables, iptables-new,
# iptables-multiport, shorewall, etc) It is used to define
# action_* variables. Can be overriden globally or per
# section within jail.local file
 banaction = iptables-multiport
# email action. Since 0.8.1 upstream fail2ban uses sendmail
# MTA for the mailing. Change mta configuration parameter to mail
# if you want to revert to conventional 'mail'.
 mta = sendmail
# Default protocol
protocol = top#
# Action shortcuts. To be used to define action parameter
# The simplest action to take: ban only
 action = %(banaction)s[name=% (and x = 0)s, port="%(port)s",protocol="%(protocol)s]
 # ban & send an e-mail with whois report to the destemail.
action_mw = %(banaction)s[name=%(__name__)s, port="% (port)s",protocol="%(protocol)s]
              %(mta)s-whois[name=%( name )s, dest="%(destemail)s",
protocol="%(protocol)s]
 # ban & send an e-mail with whois report and relevant log lines
# to the destemail.
action mwl = %(banaction)s[name=% (1.5cm)]s[name=% (1.5cm)]s[name]{,}protocol="%(protocol)s]
                \frac{1}{6}(mta)s-whois-lines[name=%( name )s,
dest="%(destemail)s", logpath=%(logpath)s]
# Choose default action. To change, just override value of 'action'
with the
# interpolation to the chosen action shortcut (e.g. action_mw,
action_mwl, etc) in jail.local
# globally (section [DEFAULT]) or per specific section
action = % (action mwl)s
#
# JAILS
#
# Next jails corresponds to the standard configuration in Fail2ban 0.6
which
# was shipped in Debian. Enable any defined here jail by including
```

```
#
# [SECTION_NAME]
# enabled = true
#
# in /etc/fail2ban/jail.local.
#
# Optionally you may override any other parameter (e.g. banaction,
# action, port, logpath, etc) in that section within jail.local
 [ssh]
 enabled = true
  port = ssh
 filter = sshd
logpath = /var/log/auth.logmaxretry = 4# Generic filter for pam. Has to be used with action which bans all
ports
# such as iptables-allports, shorewall
 [pam-generic]
 enabled = false
# pam-generic filter can be customized to monitor specific subset of
'tty's
filter = pam\-generic# port actually must be irrelevant but lets leave it all for some
possible uses
port = all banaction = iptables-allports
port = anyportlogpath = /var/log/auth.logmaxretry = 6[xinetd-fail]
 enabled = false
 filter = xinetd-failport = allbanaction = <i>iptables</i>-multiport-loglogpath = /var/log/daemon.log
maxretry = 2[ssh-ddos]
 enabled = false
 port = ssh
 filter = sshd-ddos
logpath = /var/log/auth.logmaxretry = 6
```

```
#
# HTTP servers
#
[apache]
 enabled = false
 port = http,https
 filter = apache-auth
logpath = /var/log/apache*/*error.logmaxretry = 6# default action is now multiport, so apache-multiport jail was left
# for compatibility with previous (<0.7.6-2) releases
[apache-multiport]
 enabled = false
 port = http,https
filter = apache-authlogpath = /var/log/apache*/*error.logmaxretry = 6[apache-noscript]
 enabled = false
 port = http,https
 filter = apache-noscript
logpath = /var/log/apache*/*error.logmaxretry = 6[apache-overflows]
 enabled = false
 port = http,https
 filter = apache-overflows
logpath = /var/log/apache*/*error.logmaxretry = 2#
# FTP servers
#
[vsftpd]
 enabled = true
port = ftp, ftp-data, ftps, ftps-data
filter = vsttdlogpath = /var/log/vsftpd.log# or overwrite it in jails.local to be
# logpath = /var/log/auth.log
```

```
# if you want to rely on PAM failed login attempts
# vsftpd's failregex should match both of those formats
maxretry = 4[proftpd]
 enabled = false
port = ftp, ftp-data, ftps, ftps-data
 filter = proftpd
logpath = /var/log/profitpd/profitpd.logmaxretry = 6[wuftpd]
 enabled = false
port = ftp, ftp-data, ftps, ftps-data
filter = wuftdlogpath = /var/log/auth.logmaxretry = 6#
# Mail servers
#
 [postfix]
 enabled = false
port = smtp, ssmtpfilter = postfixlogpath = /var/log/mail.log[couriersmtp]
 enabled = false
port = smtp, ssmtp filter = couriersmtp
logpath = /var/log/mail.log#
# Mail servers authenticators: might be used for smtp,ftp,imap
servers, so
# all relevant ports get banned
#
 [courierauth]
```

```
 enabled = false
port = smtp, ssmtp, immap2, immap3, immap5, pop3, pop3s filter = courierlogin
logpath = /var/log /mail.log[sasl]
 enabled = false
port = smtp,ssmtp,imap2,imap3,imaps,pop3,pop3s
filter = sasllogpath = /var/log/mail.log# DNS Servers
# These jails block attacks against named (bind9). By default, logging
is off
# with bind9 installation. You will need something like this:
#
# logging {
# channel security_file {
# file "/var/log/named/security.log" versions 3 size 30m;
# severity dynamic;
# print-time yes;
# };
# category security {
# security_file;
# };
# }
#
# in your named.conf to provide proper logging
# Word of Caution:
# Given filter can lead to DoS attack against your DNS server
# since there is no way to assure that UDP packets come from the
# real source IP
 [named-refused-udp]
 enabled = false
port = domain, 953protocol = udpfilter = named-refusedlogpath = /var/log/named/security.log[named-refused-tcp]
 enabled = false
port = domain.953protocol = top
```

```
filter = named-refused logpath = /var/log/named/security.log
```
### **Server starten**

sudo /etc/init.d/fail2ban start

From: <https://wiki.da-checka.de/> - **PSwiki**

Permanent link: **<https://wiki.da-checka.de/doku.php/wiki/dienste/fail2ban?rev=1349699500>**

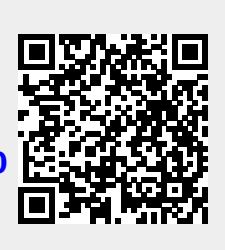

Last update: **2013/01/28 09:07**